**QUICK REFERENCE GUIDE**

## EVOTORQUE® 2

## **IMPORTANT: IT IS VITAL THAT THE SAFETY INFORMATION ON PAGES 3-5 OF THE OPERATOR'S MANUAL (34426) HAS BEEN READ AND FULLY UNDERSTOOD BEFORE USING THIS TOOL.**

The instructions below are a brief guide for reference only, do not operate the tool before you have read and understood the Operator's Manual supplied with the tool.

1. Ensure that the correct socket has been fitted to the tool. To fit a socket, first slide the socket over the tools square drive ensuring the sockets pin hole and the square drive pin hole line up. Then slot the holding pin through the hole and place the retaining ring over the holding pin to secure.

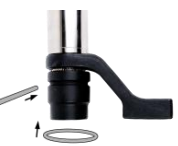

2. Ensure the Clockwise/Counter-clockwise display arrow shown on screen is correct.

Press **(b)** to change direction (if required).

3. Ensure Torque, Torque & Angle or Audit Torque target shown is correct. Target will be remembered from the last use.

To quickly alter the target shown press and hold either the up or down arrows  $\Box$   $\Box$  and press  $\left(\cdot\right)$  to confirm; repeat for angle if an angle target is present.

To change targets press the  $\boxed{8}$  button to exit the run screen and bring up the below menu.

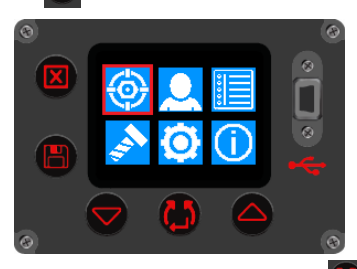

Then select the targets icon (highlighted above) and press  $\left( \mathbf{r} \right)$  to confirm.

Use the up and down arrow keys  $\left|\bigcirc\right|$  to highlight required target and press  $\left| \Omega\right|$  to enter target setup.

Alter the targets value using the up and down arrows  $\Box$  and confirm by pressing

confirm.

Press the up or down arrows  $\bigcirc$   $\bigcirc$  to either enable or disable audit mode and press to confirm

**NOTE: Audit mode will only be present if the angle target is set to 0°.**

Then press the  $\boxed{3}$  button twice to return to the run screen.

- 4. Rotate the handle into a convenient position relative to the reaction bar. Fit the tool onto the fastener to be tightened with the reaction bar adjacent to the reaction point.
	- **NOTE: The wrench/socket should be engaged to the full depth of the nut/bolt to transmit maximum torque and to prevent damage from overloading the wrench and damaging the corners of the nut/bolt or socket.**

**IMPORTANT: BE AWARE OF HAND AND FINGER PLACEMENT, AVOID ALL POINTS OF OPERATION HAZARDS WHEN POSITIONING OR USING EQUIPMENT.**

- 5. Adopt a posture to counteract normal or unexpected movement of the tool due to reaction forces.
- 6. Press and release trigger to slowly bring reaction bar into contact with the reaction point.

**IMPORTANT: BRINGING THE REACTION INTO CONTACT AT SPEED CAN LEAD TO INCREASED OPERATOR DANGER, FASTENER DAMAGE, REACTION POINT DAMAGE AND TORQUE INACCURACIES ESPECIALLY ON HIGH TORQUE RATE JOINTS.**

- 7. Fully press the trigger and keep pressed until tool stops, then release trigger.
- 8. Transfer data from tool to EvoLog via supplied USB cable or Bluetooth<sup>®</sup> Smart.

**NOTE: EvoLog will need to be installed before trying to connect the tool. Refer to the Operator's Manual 34427 before installing. If transferring data using Bluetooth® Smart, insert the USB dongle into your PC.**

When the EvoTorque® 2 successfully connects to EvoLog, the bottom left corner of the EvoLog window will display the number of tools connected and the serial number of each tool.

Right click on 'Transfer' and then 'Get Results' to transfer results stored on the tool.

The bottom left of the EvoLog screen will then also display the synchronisation status.

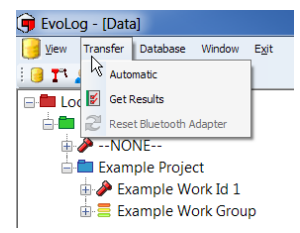

NORBAR TORQUE TOOLS LTD, Wildmere Road, Banbury, Oxfordshire, OX16 3JU, UNITED KINGDOM

Tel: + 44 (0)12965 753600

Email: enquiry@norbar.com